# MDC-GSM

Version 2.03

Manual Version 1

## GSM – Modul für C.M.I.

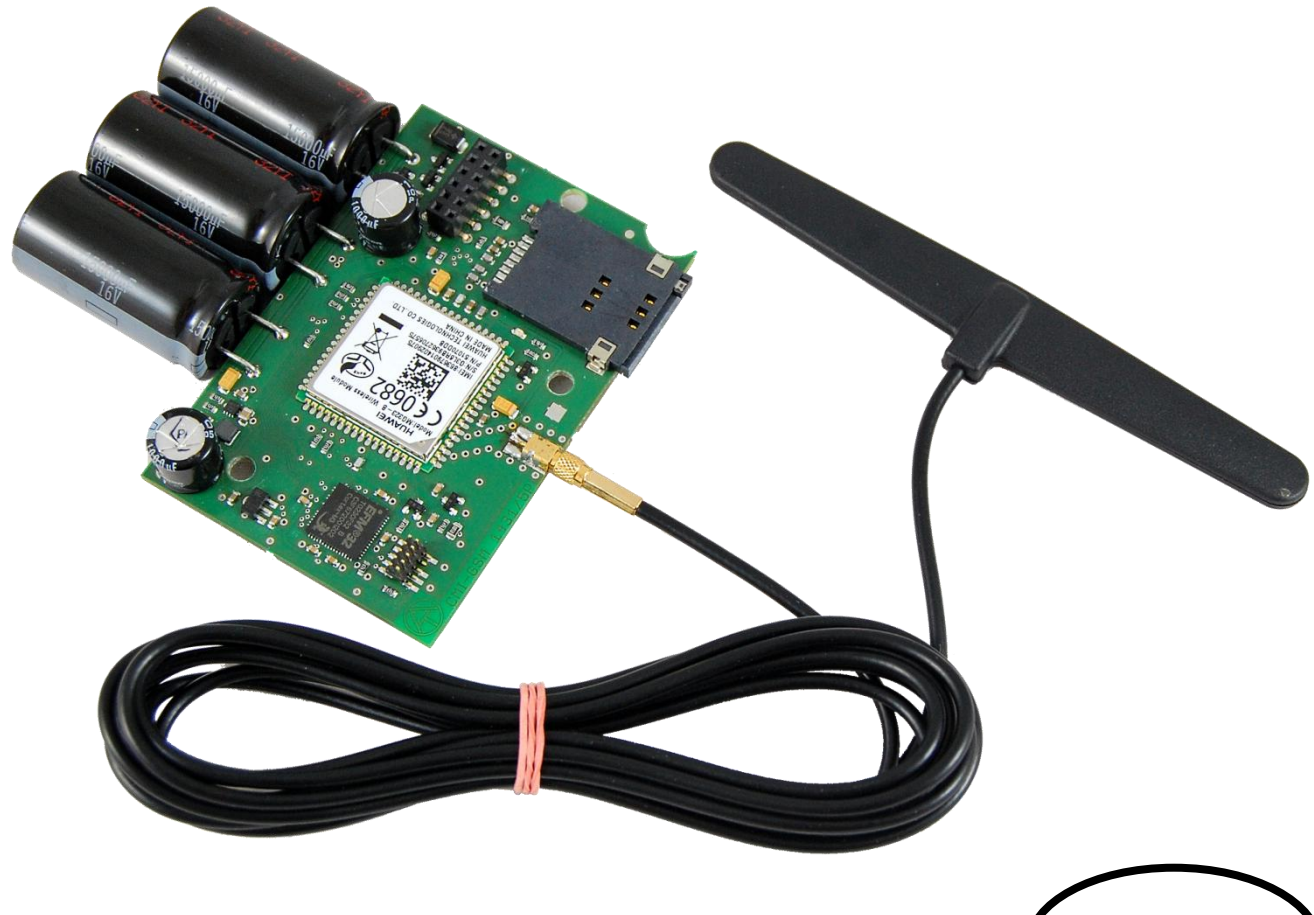

Bedienungsanleitung (de

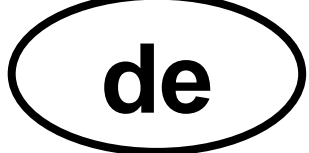

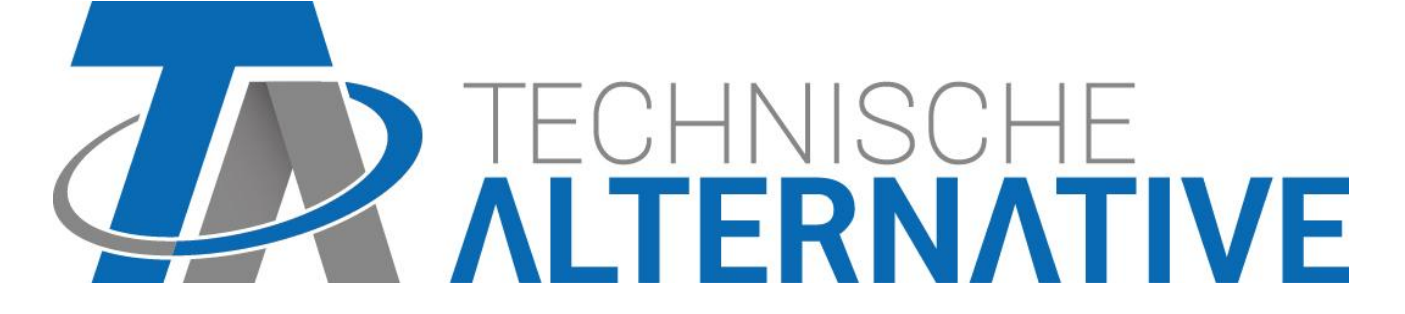

## **Inhaltsverzeichnis**

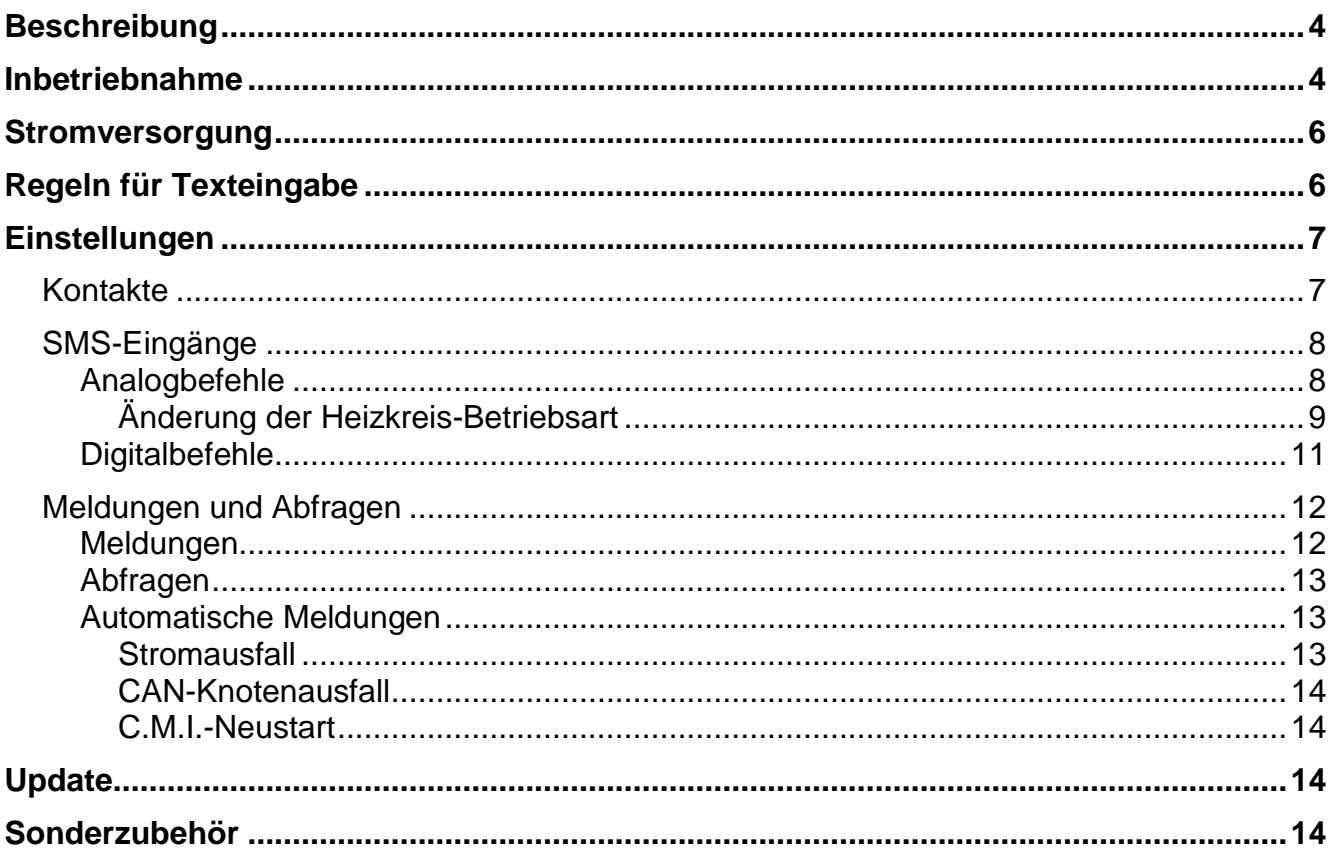

## <span id="page-3-0"></span>Beschreibung

Das GSM-Modul ist ein **Erweiterungsmodul** zum C.M.I. (Control and Monitoring Interface) und ermöglicht die Kommunikation über SMS-Nachrichten mit CAN-Busgeräten (z.B. UVR1611, UVR16x2) und Geräten mit DL-Bus.

- $\bullet$ SMS-Meldungen bei Eintritt bestimmter Ereignisse
- Automatische SMS-Nachrichten bei Stromausfall, CAN-Knotenausfall, CMI-Neustart
- Abfrage des aktuellen Status von überwachten Werten mittels SMS
- SMS-Befehle erzeugen Netzwerkausgänge des C.M.I., die in CAN-Busgeräten als Netzwerkeingänge übernommen werden können.

## <span id="page-3-1"></span>Inbetriebnahme

- 1. Einschieben der SIM-Karte in den dafür vorgesehenen Schlitz. **Vor Einlegen der SIM-Karte muss die PIN-Abfrage deaktiviert werden.** Dies kann mit Hilfe eines Mobiltelefons erfolgen.
- 2. Öffnen des C.M.I. durch Entfernen der 4 Schrauben an der Rückseite des C.M.I..

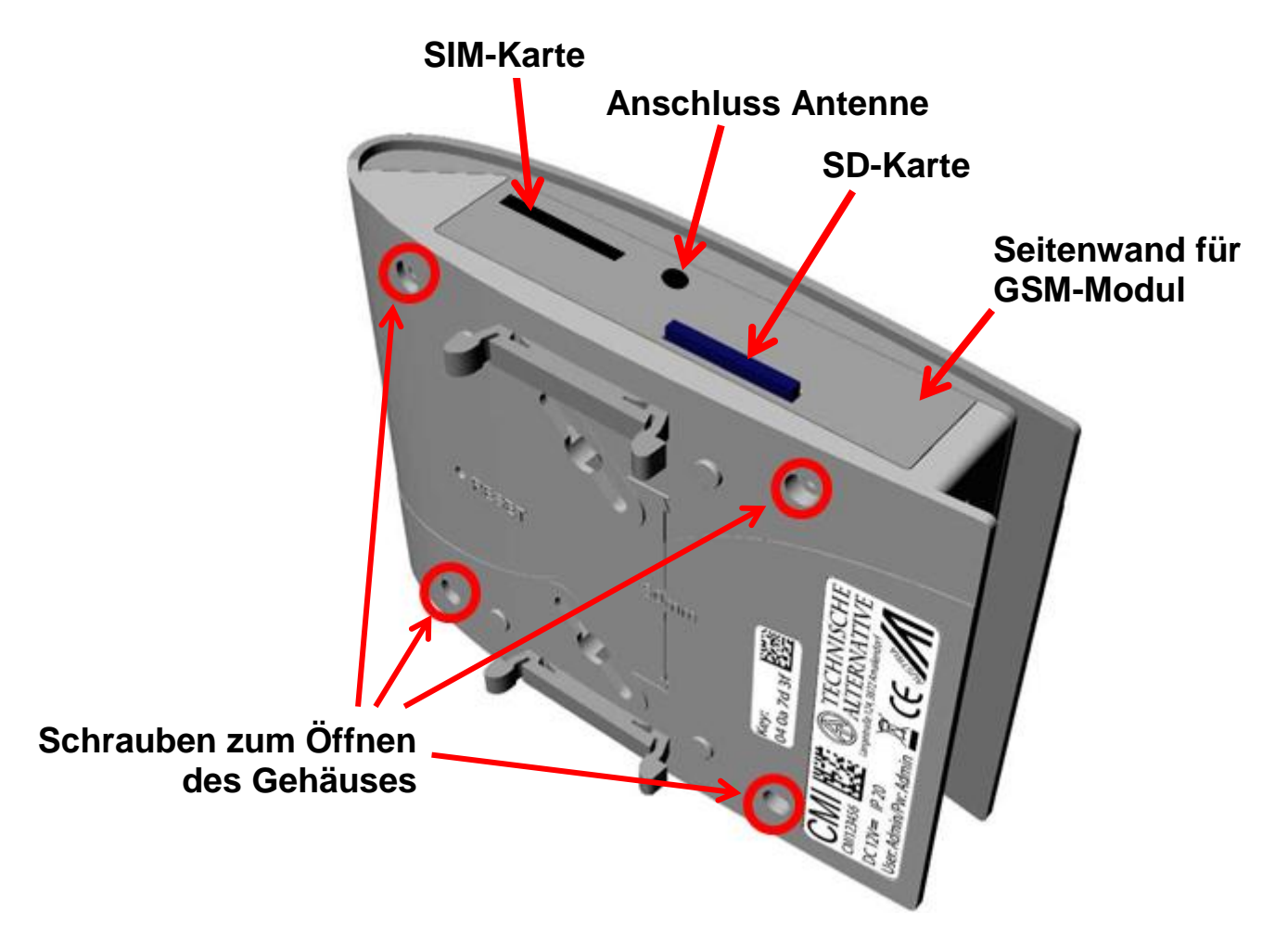

3. Montieren der **Abstandhalter** und **Aufstecken** des GSM-Moduls auf die Steckleiste der C.M.I.-Platine entsprechend folgender Skizze.

**Das Aufstecken des GSM-Moduls darf nur bei spannungslosem C.M.I. (CAN-Bus und Netzgerät abgesteckt) erfolgen.**

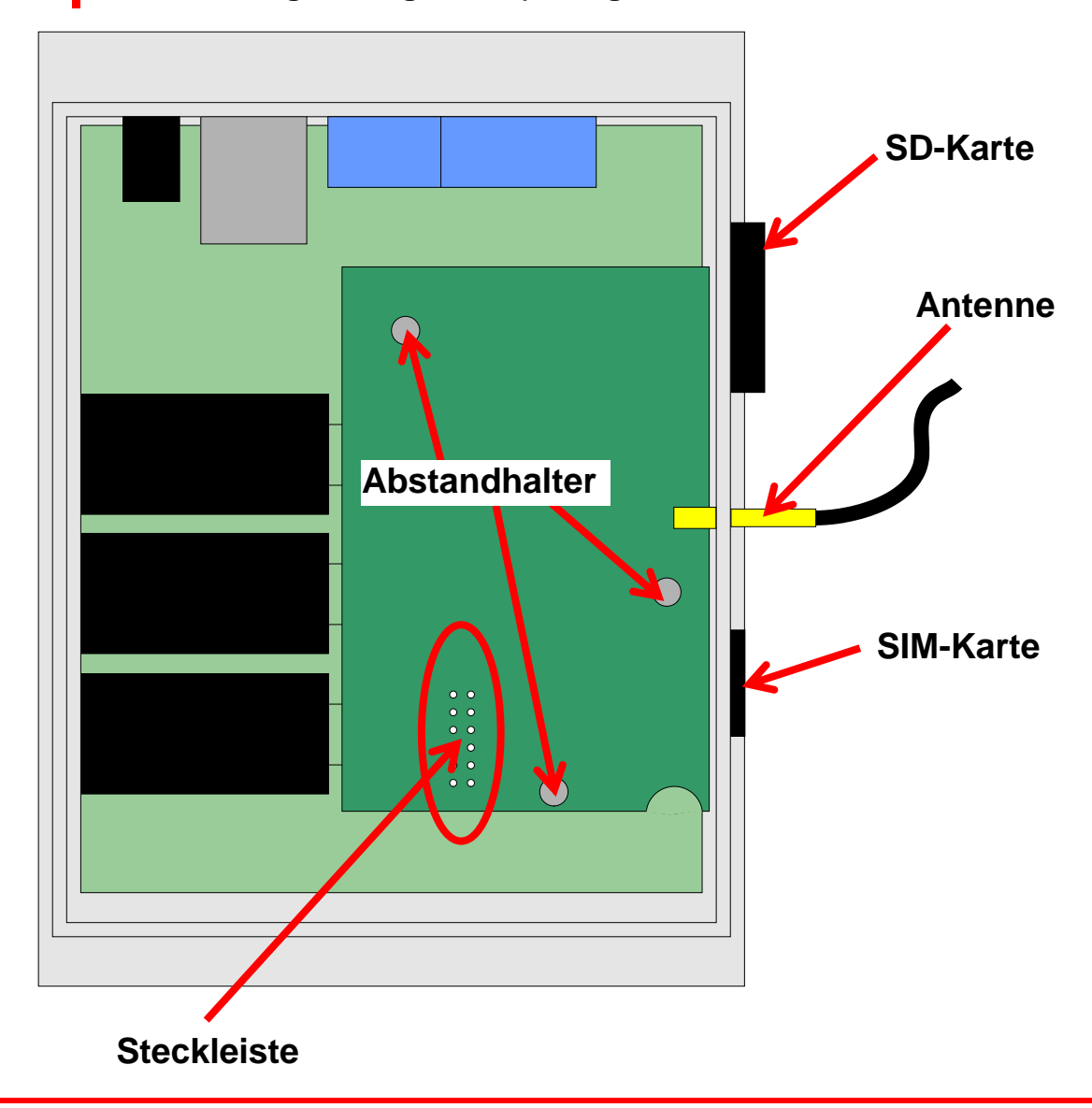

*Achtung!* Wird das Modul nicht richtig auf die **Steckleiste** gesteckt (wenn z.B. Pins frei bleiben), können das C.M.I. und auch das GSM-Modul **beschädigt** werden.

- 4. Austausch der seitlichen **Gehäusewand** mit den Öffnungen für die Antenne und die SIM-Karte.
- 5. Anschluss der **Antenne**. Für den Betrieb des GSM-Moduls ist der Anschluss der beiliegenden Antenne **unbedingt** erforderlich.
- 6. **Schließen** des Gehäuses mit den 4 Schrauben auf der C.M.I.-Rückseite.
- 7. Anschuss des **Netzgerätes** und des **CAN-Bussteckers.** Es erfolgt die **Initialisierung** des C.M.I. und des GSM-Moduls. Während der Initialisierung **blinkt** die Power-LED **orange**. Nach Abschluss der Initialisierung geht die Power-LED in **Dauerlicht orange** über.

Bei **Störungen** des GSM-Moduls blinkt die Power-LED orange.

8.Im Menü "**Home**" werden nun der **Netzbetreiber** und die **Empfangsqualität** angezeigt.

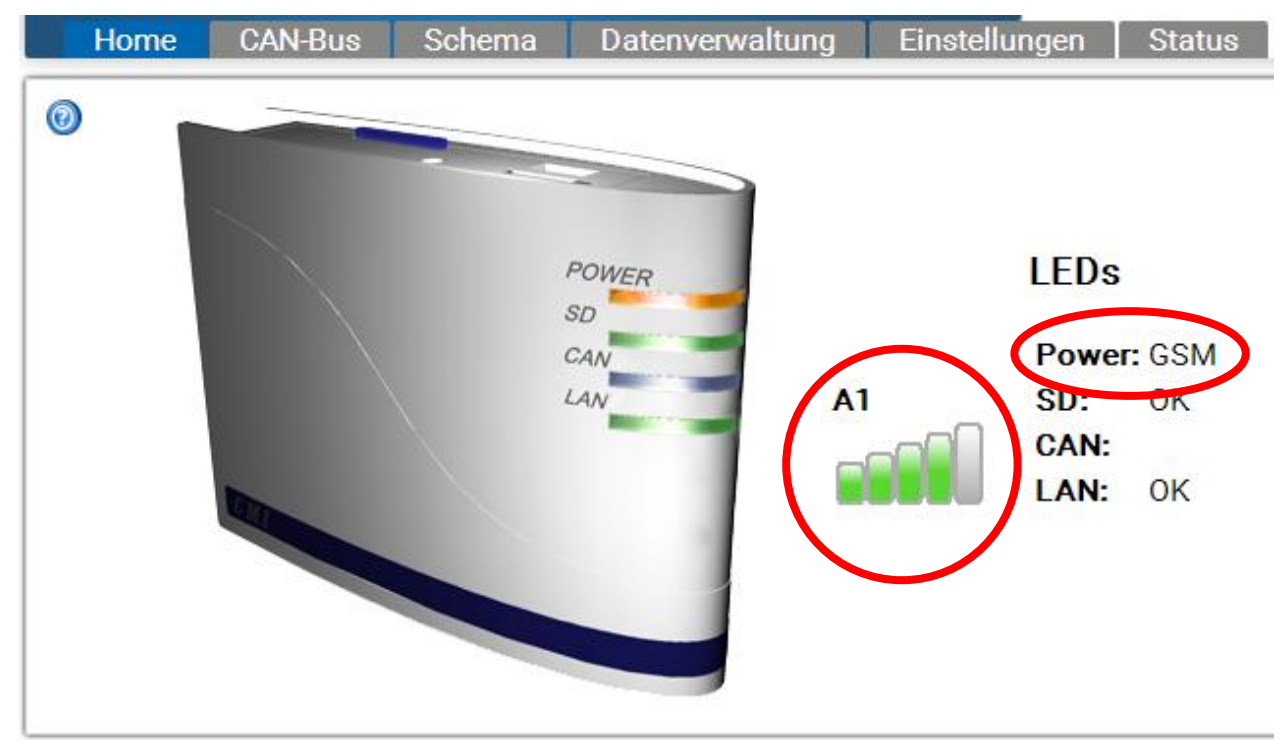

Rechts unten ist neben den C.M.I.-Versionsinformationen die GSM-Modulversion sichtbar:

## <span id="page-5-0"></span>Stromversorgung

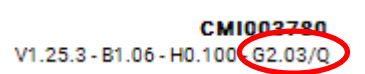

Für eine sichere Stromversorgung **muss** ein 12V-Netzteil angeschlossen werden.

## <span id="page-5-1"></span>Regeln für Texteingabe

Alle Texte (Bezeichnungen, Ereignistexte), die per SMS gesandt werden, dürfen **keine Sonderzeichen** enthalten (z.B. ä, ü, ö, á, č, etc.). Die Groß-/Kleinschreibung muss **nicht** beachtet werden.

Eine Ausnahme bilden die speziellen Text-Befehle für den **Heizkreis** und die Befehle **ein/aus**: Diese Befehle müssen **je nach Sprache** exakt so geschrieben werden, wie sie in der folgenden Tabelle angeführt werden (inkl. Sonderzeichen, die Groß- und Kleinschreibung muss **nicht** beachtet werden.):

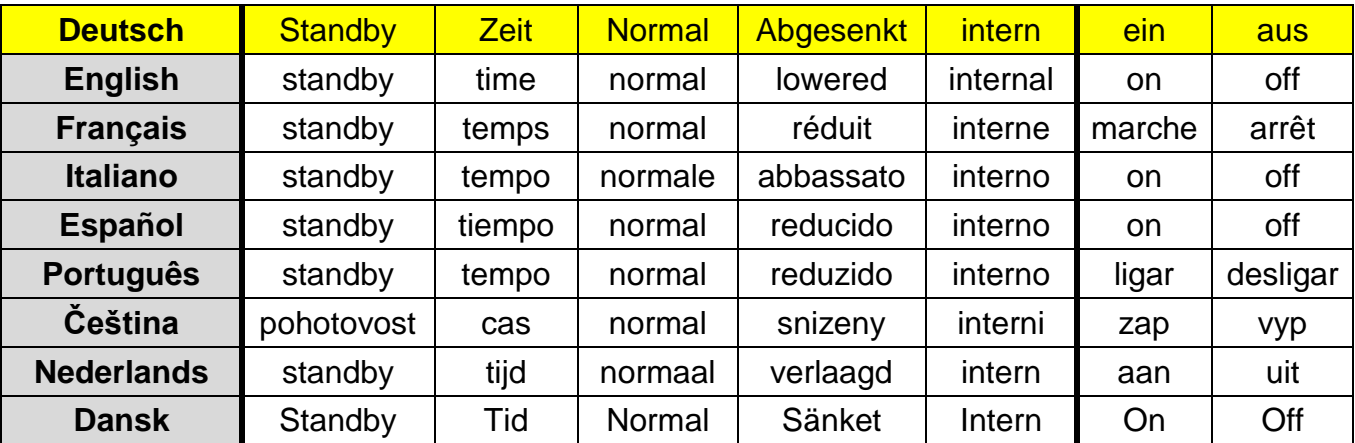

## <span id="page-6-0"></span>Einstellungen

Im Menü "**Einstellungen**" des C.M.I. wird das GSM-Modul konfiguriert.

### <span id="page-6-1"></span>**Kontakte**

In diesem Menü erfolgt die Eingabe der Telefonnummern für den SMS-Versand und der Mail-Adressen.

Es können bis zu 8 Kontakte angeführt und getestet werden.

 $\circledcirc$ 

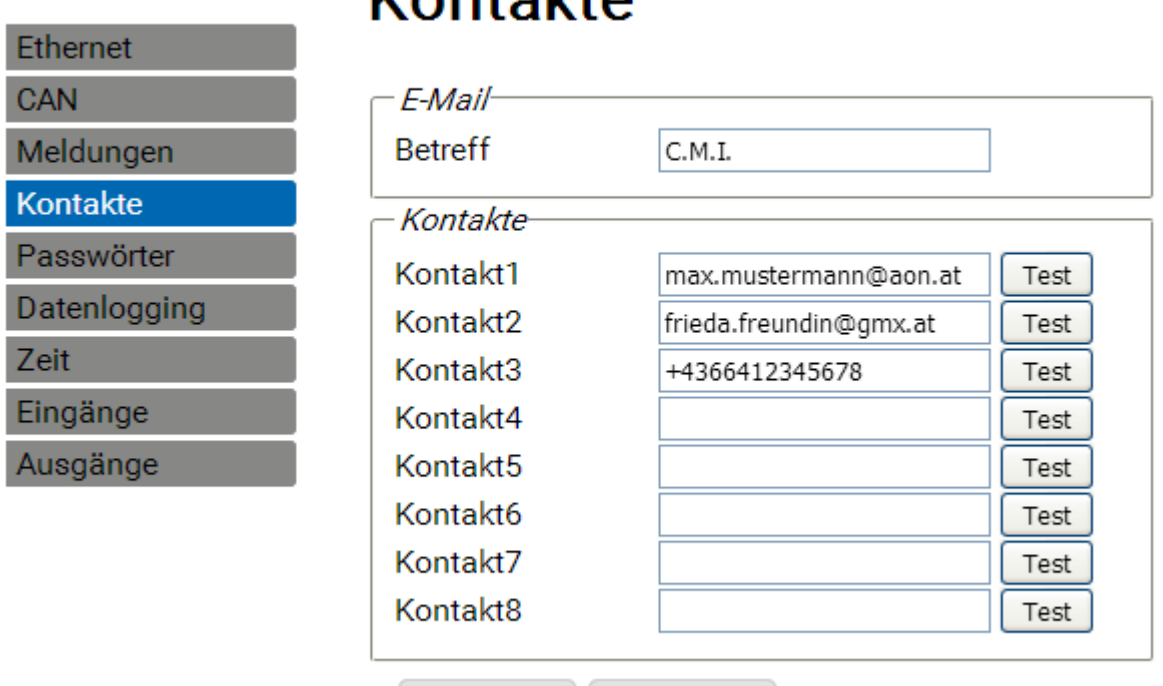

## $V$ ontokto

Speichern Abbrechen

Die Telefonnummern müssen mit der **Ländervorwahl** (z.B. +43... oder 0043...) beginnen. An diese Kontakte werden bei Zutreffen einer Meldungsbedingung (siehe "**Abfragen und Meldungen**") Mails bzw. SMS gesendet.

Von den Telefonkontakten können SMS-Abfragen und Befehle an das GSM-Modul gesendet werden.

### <span id="page-7-0"></span>**SMS-Eingänge**

In diesem Menü werden die Bezeichnungen und Einstellungen für **SMS-Befehle** eingegeben. Es können maximal 16 SMS-Befehle für analoge und 16 für digitale Werte definiert werden. Wird eine SMS-Nachricht mit der **Bezeichnung** (samt Wert und Rufzeichen) an das GSM-Modul gesendet, dann wird ein **SMS-Eingang** erzeugt, der z.B. in der Folge für einen **CAN-Ausgang** als Quelle dienen kann.,

SMS-**Befehle** enden immer mit einem **Rufzeichen** nach der Bezeichnung. Groß- bzw. Kleinschreibung der Bezeichnungen spielen keine Rolle, Sonderzeichen dürfen nicht verwendet werden (z.B. ä, ü, ö, á, č, etc.).

#### <span id="page-7-1"></span>**Analogbefehle**

Im Bereich **Analog** werden analoge **SMS-Eingänge** des C.M.I. konfiguriert, deren Wert per SMS-Befehl gesetzt werden kann. Der Befehl muss immer mit einem **Rufzeichen** abgeschlossen werden.

#### **Beispiel:**

SMS mit der Bezeichnung "*Warmwasser*" für analogen Eingang

## Eingänge

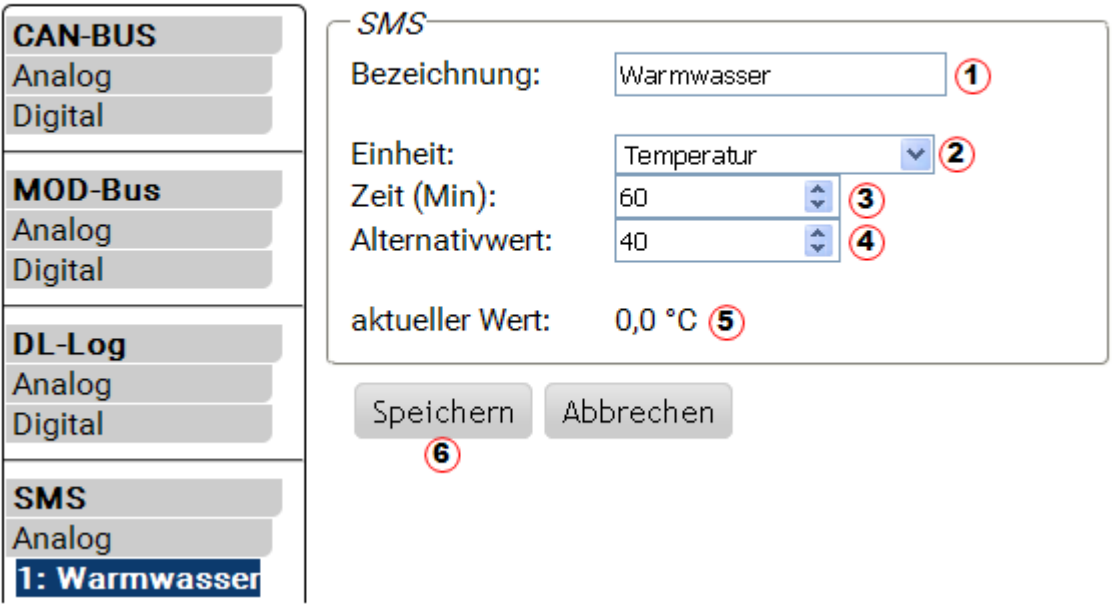

- **1. Eingangsbezeichnung** (= SMS-Bezeichnung)
- **2.** Auswahl der **Einheit**: Es steht eine Vielzahl von Einheiten zur Auswahl.
- **3. Zeit**: Innerhalb der angegeben Zeitspanne wird der im SMS angegeben Wert als **aktueller Wert** eingelesen. Danach wird der **Alternativwert** übernommen. Bei Einstellung "0" bleibt der SMS-Wert bestehen, bis ein anderer Wert per SMS übermittelt wird.
- **4. Alternativwert**: Nach Ablauf der eingestellten Zeit wird der Alternativwert als aktueller Wert übernommen.
- **5. aktueller Wert**: Dieser Wert wird aktuell vom C.M.I. unter Berücksichtigung der Zeiteinstellung übernommen
- **6.** Nach Beendigung der Eingabe: **Speichern**

#### **Beispiel:**

Ein SMS-Befehl *Warmwasser 60!* setzt den Wert des SMS-Eingangs **Analog 1** mit der Bezeichnung "Warmwasser" auf den Wert 60.0°C.

Als Bestätigung kommt eine SMS-Nachricht mit dem Text *C.M.I. SMS OK!* an die Nummer, von der der Befehl gesendet wurde, zurück.

Nach Ablauf von 60 Minuten (= Einstellung "Zeit") wird der Alternativwert übernommen (im Beispiel: 40,0°C).

Wenn die Zeit" mit "**0**" eingestellt wird, bleibt der SMS-Wert (60°C) aufrecht, solange er nicht durch einen anderen SMS-Befehl geändert wird.

#### <span id="page-8-0"></span>**Änderung der Heizkreis-Betriebsart**

#### **Beispiel:**

SMS mit der Bezeichnung "*Heizkreis1*" zur Betriebsarten-Umschaltung eines Heizkreises

## Eingänge

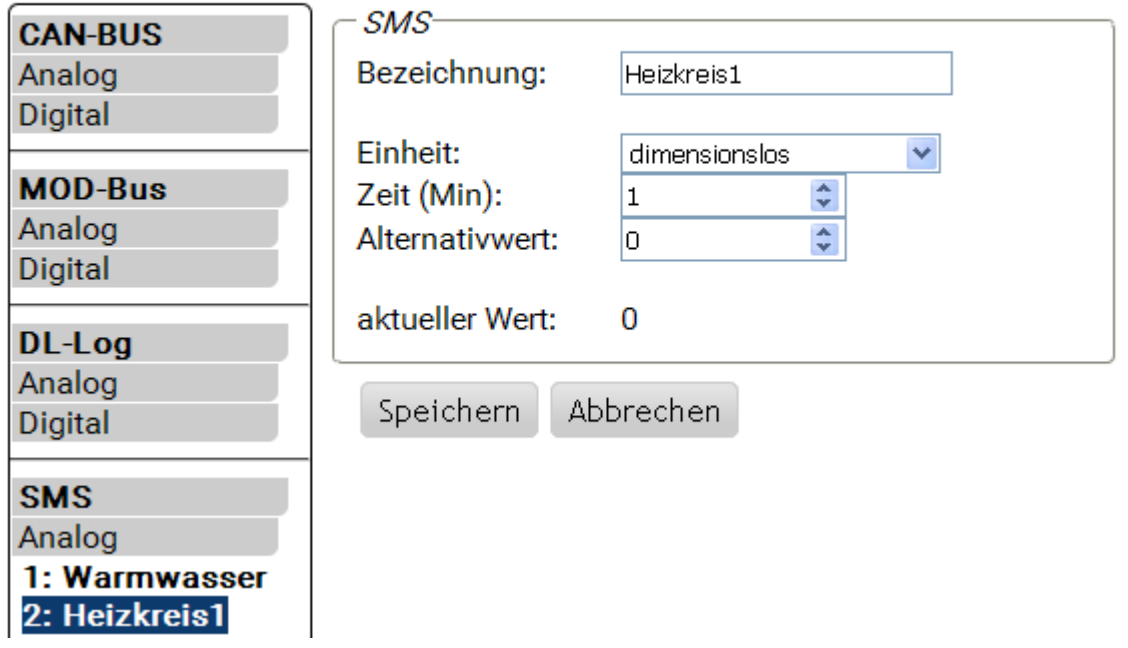

Mit den Zusatztexten *Standby*, *Zeit*, *normal*, *abgesenkt* und *intern* kann die Betriebsart eines Heizkreises per SMS geändert werden. Diese Befehle werden vom C.M.I. als **analoge** Zahlen übernommen und können an das CAN-Netzwerk weitergegeben werden (CAN-Ausgang des C.M.I.).

Dazu muss an der UVR1611 oder UVR16x2 der entsprechend parametrierte **analoge** CAN-Eingang mit dem Eingang "Externer Schalter" der Funktion "Heizkreisregler" verknüpft sein (siehe Bedienungsanleitungen: *Funktion Heizkreisregler* / *Externer Schalter*).

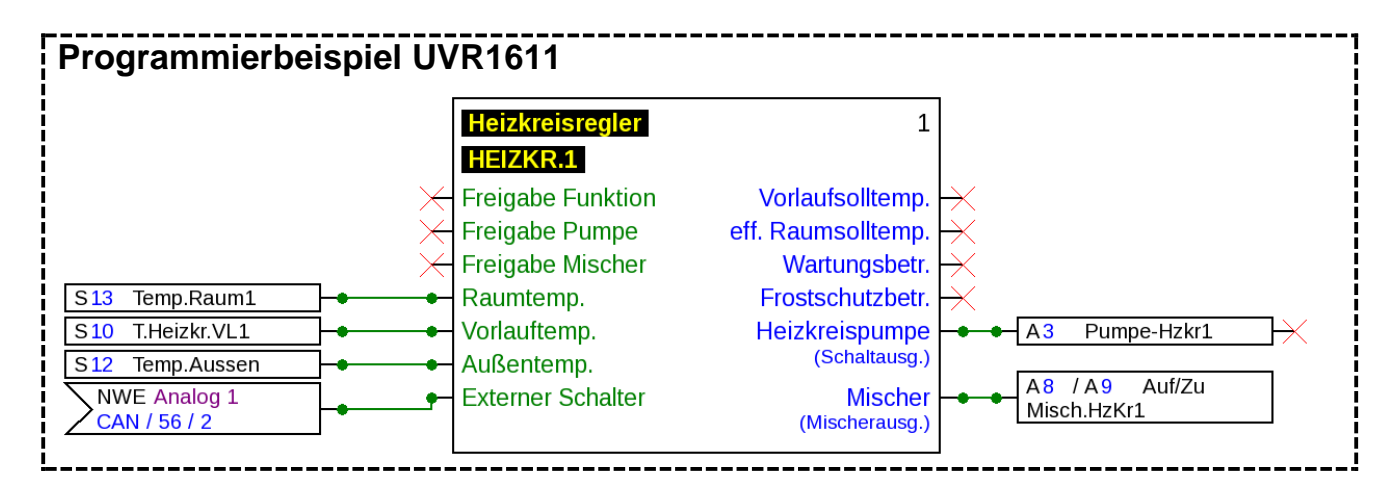

Im obigen Beispiel wurde dem CAN-Ausgang Analog 2 des C.M.I. (Knoten 56) der SMS-Eingang 2 "Heizkreis<sup>1"</sup> zugewiesen.

Mit einem SMS-Befehl *Heizkreis1 abgesenkt!* wechselt der Heizkreis in den Absenkbetrieb.

Als Bestätigung für den Befehl kommt eine SMS-Nachricht mit dem Text *C.M.I. SMS OK!* an den Absender zurück.

Mit dem SMS-Befehl *Heizkreis1 intern!* wird der interne Betriebszustand der Regelung vor dem Senden von SMS-Befehlen wieder aktiv.

#### **Wertübernahme bei analogen Befehlen mit Texteingabe :**

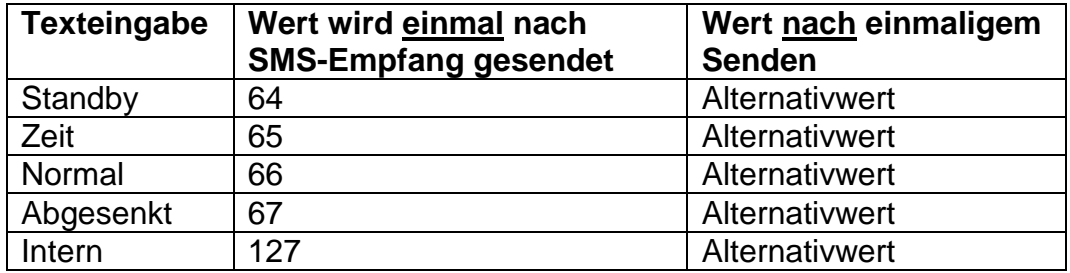

#### **Zu beachten:**

Einstellungen **Zeit > 0** und **Alternativwert 0**: Das C.M.I. gibt nach der Übernahme des Wertes 64-67 oder 127 **nach Ablauf der Zeit** den Alternativwert 0 aus.

Der **Alternativwert 0** führt zu keinen weiteren Änderungen beim Heizkreisregler. Danach kann die Betriebsart wieder händisch geändert werden (am Raumsensor RAS, am CAN-Monitor, am CAN-TOUCH, am Regler selbst oder über Browser).

Wird kein Alternativwert 0 gesendet (z.B. bei **Zeit = 0**), kann die Betriebsart händisch nicht geändert werden.

#### <span id="page-10-0"></span>**Digitalbefehle**

Im Bereich **Digital** werden **digitale SMS-Eingänge** des C.M.I. konfiguriert, deren Wert per SMS-Befehl gesetzt werden kann. Ein **SMS-Befehl** wird mit den Werten *ein!* bzw. *aus!* oder *0!* bzw. *1!* gesetzt (z.B. *Bezeichnung ein!* oder *Bezeichnung 1!*). Der Befehl muss immer mit einem Rufzeichen abgeschlossen werden.

Der Alternativwert "0" entspricht AUS / Nein, "1" entspricht EIN / Ja.

#### **Beispiel:**

SMS mit der Bezeichnung "*Elektroheizung*"

## Eingänge

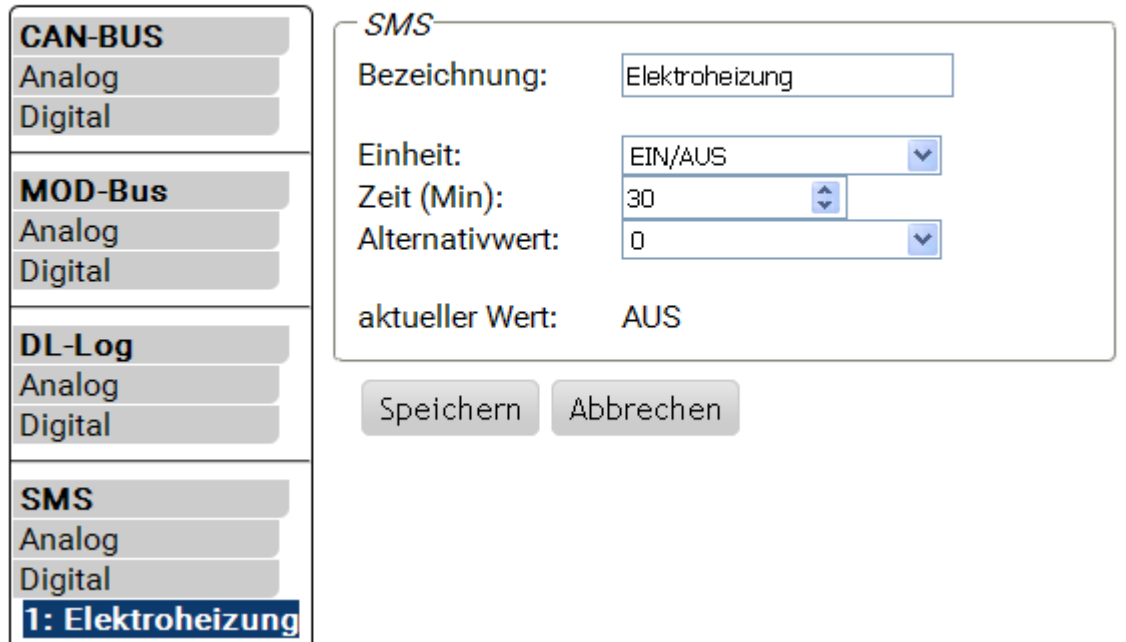

Ein SMS-Befehl *Elektroheizung ein!* setzt den Wert des SMS-Eingangs **Digital 1** mit der Bezeichnung "Elektroheizung" auf den Wert EIN.

Nach Ablauf der Zeit (= 30 Minuten) wird der aktuelle Wert auf den Alternativwert 0 (= AUS) gesetzt).

### <span id="page-11-0"></span>**Meldungen und Abfragen**

Im Menü "Meldungen" werden die zu überwachenden Werte und die Bedingungen für den Mail- und SMS-Versand festgelegt. Die Werte werden von den C.M.I.-Eingängen übernommen. Es stehen bis zu 32 Meldungen zur Verfügung.

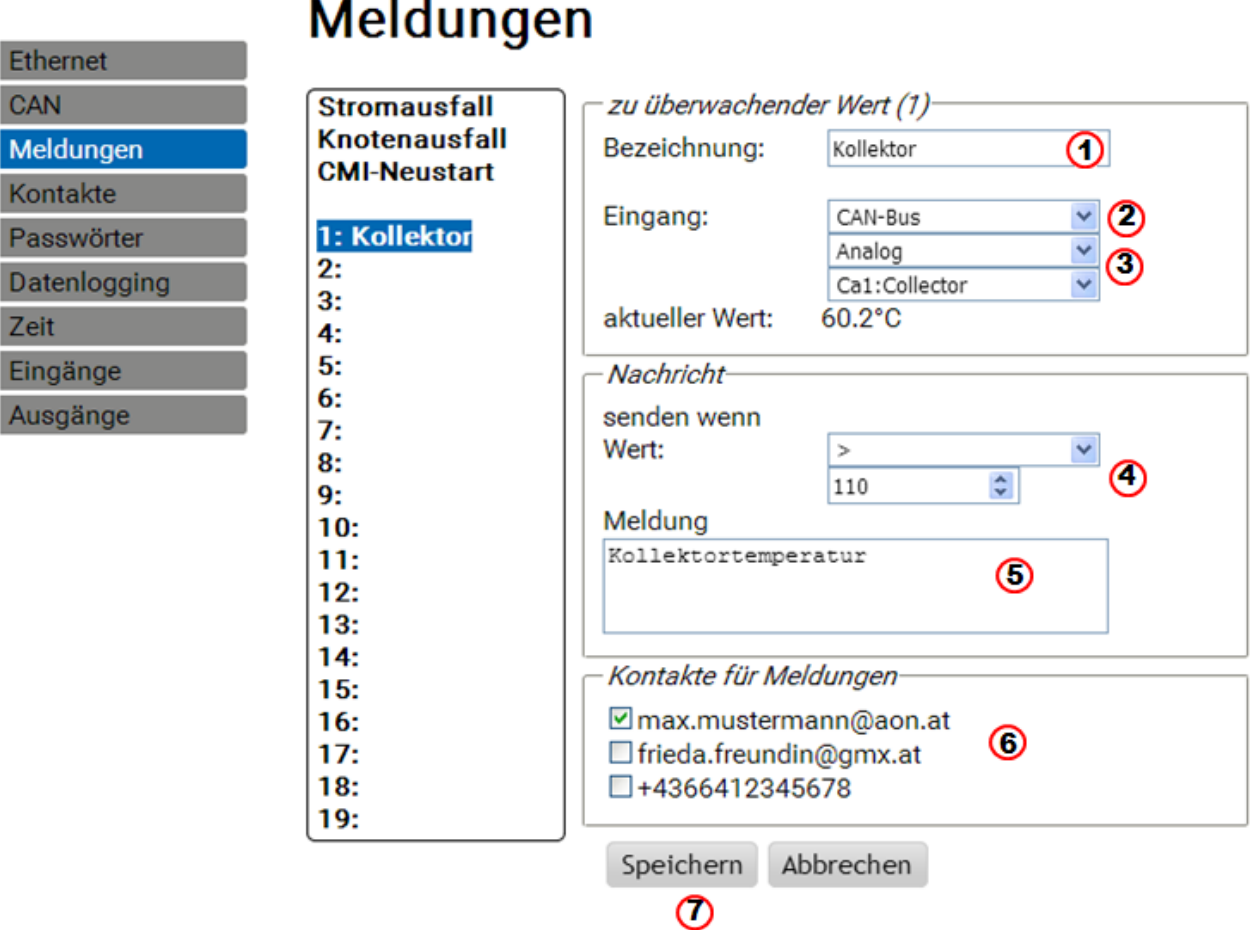

- **1.** Meldungsbezeichnung (= Text für SMS-**Abfrage**)
- **2.** Auswahl des Eingang-Typs (CAN-Bus, MOD-bus oder DL-Log)
- **3.** Auswahl Analog oder Digital und Festlegung der Eingangsnummer
- **4. Sendebedingung**: Analogwerte: gleich =, größer >, größer gleich >=, kleiner <, kleiner gleich <=, Digitalwerte: EIN oder AUS
- **5.** Texteingabe für das Mail oder SMS im Fall einer **Meldung**
- **6.** Auswahl der Kontakte, an die bei Zutreffen der Meldungsbedingung ein Mail oder SMS gesandt wird. Die Kontakte werden im Menü "Kontakte" festgelegt.
- **7.** Nach Beendigung der Eingabe: **Speichern**.

#### <span id="page-11-1"></span>**Meldungen**

Bei Zutreffen der Meldungsbedingungen werden an alle im Menü Meldungen **ausgewählten** Kontakte SMS-Nachrichten und Mails mit dem eingegebenen Text gesendet

**Beispiel**: Es ist ein **Ereignis** definiert, durch das bei Überschreiten von 110°C eine SMS-Nachricht oder/und ein E-Mail mit dem Text *Kollektortemperatur* automatisch an die ausgewählten Kontakte versendet wird.

#### <span id="page-12-0"></span>**Abfragen**

Die Werte der "**Eingänge**" können von einem der gespeicherten Kontakte mit der SMS-Abfrage *Bezeichnung?* abgefragt werden. Eine Abfrage muss immer mit einem **Fragezeichen** beendet werden. Die Abfragen beziehen sich immer auf die Bezeichnungen im Menü "**Meldungen**". Es müssen daher alle Werte, die abgefragt werden sollen, **vorher** im Menü "**Meldungen**" definiert werden.

**Beispiel**: Der **aktuelle Wert** kann mit einem SMS *Kollektor?* abgefragt werden. Als Antwort kommt eine SMS-Nachricht an die Nummer, von der die Abfrage gesendet wurde, mit dem Text *Kollektor = 60,2*.

#### <span id="page-12-1"></span>**Automatische Meldungen**

Die Automatischen Meldungen "**Stromausfall**", "**Knotenausfall**" und "**CMI-Neustart**" können im Menü "Meldungen" eingestellt werden.

#### <span id="page-12-2"></span>**Stromausfall**

**Ethernet** 

Die interne Backup-Stromversorgung mittels 3 Kondensatoren ermöglicht das Versenden **einer** SMS-Nachricht an **einen** Empfänger bei Stromausfall.

**Beispiel**:

## Meldungen

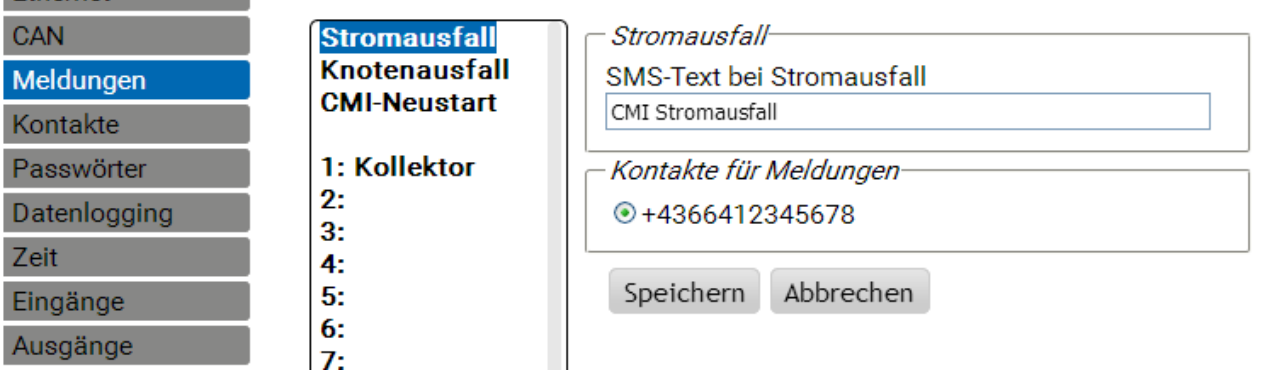

Es kann immer nur **eine** Telefonnummer ausgewählt werden. Mails sind nicht möglich. Die Eingabe wird durch "**Speichern**" abgeschlossen.

Soll eine bereits einmal definierte Meldung "Stromausfall" wieder **deaktiviert** werden, so geschieht das durch Löschen des SMS-Textes und "Speichern".

#### <span id="page-13-0"></span>**CAN-Knotenausfall**

Bei Ausfall eines CAN-Knotens kann eine SMS-Nachricht versendet werden. Ein CAN-Knotenausfall wird erst nach einer Timeoutzeit von **20 Sekunden** erkannt. Es ist auch Mailversand möglich.

#### **Beispiel**:

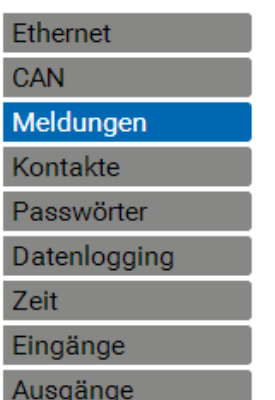

## Meldungen

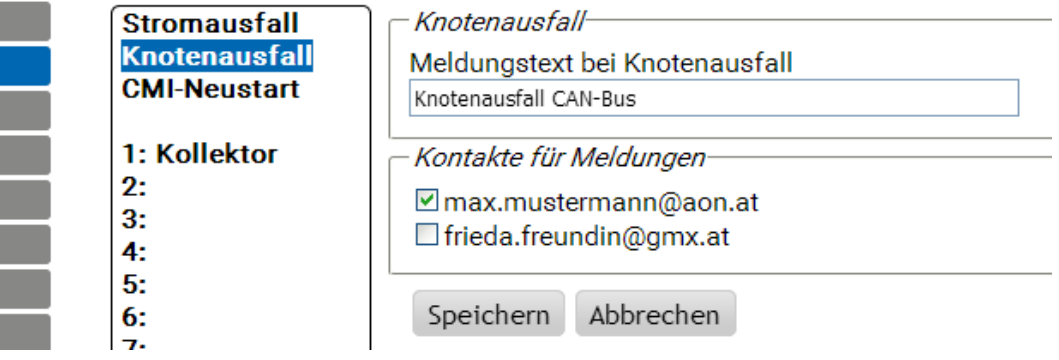

#### <span id="page-13-1"></span>**C.M.I.-Neustart**

Ein Neustart das C.M.I., der z.B. durch einen Stromausfall oder durch ein Update verursacht wurde, kann eine SMS-Nachricht auslösen. Es ist auch Mailversand möglich.

### **Beispiel**:

 $\overline{\phantom{a}}$ 

 $\vert$  $\overline{1}$ I

 $\mathbf{I}$ 

## Meldungen

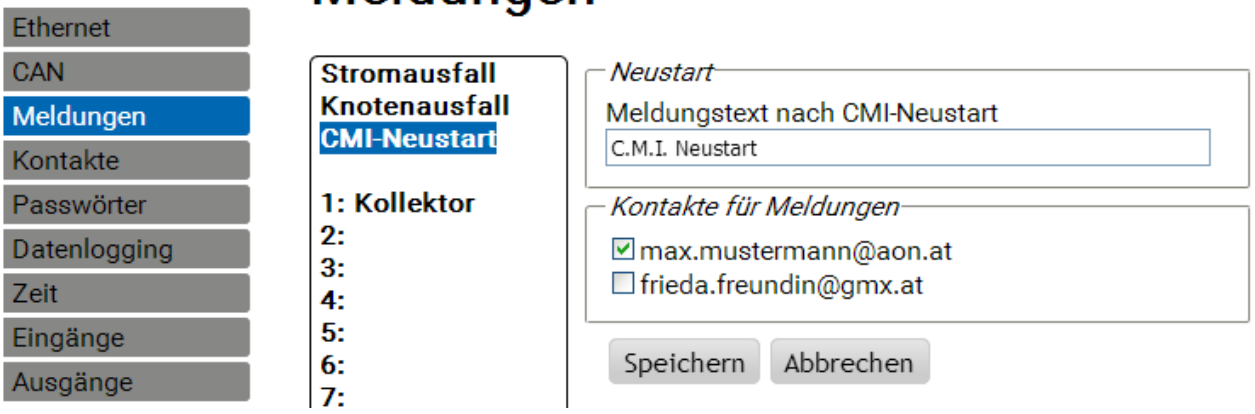

## <span id="page-13-2"></span>Update

<span id="page-13-3"></span>Für ein Update des Moduls muss das Betriebssystem (z.B. "GSM\_V\_203\_H.bin" ("H" = GSM-Modul Huawei) oder GSM V 203 Q.bin ("Q" = GSM-Modul Quectel)), je nach eingebautem GSM-Modul) auf die SD-Karte geladen und dann mit Drag & Drop auf das C.M.I. gezogen werden. Die Type des eingebauten GSM-Moduls ist auf der C.M.I.-Home-Seite rechts unten ersichtlich: **CMI003780** 

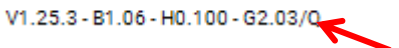

## Sonderzubehör

GSM-VERLÄNGERUNG: Antennenverlängerung, Länge 2,5m **Achtung**: Pro GSM-Modul ist nur eine Verlängerung möglich!

Technische Änderungen vorbehalten © 2017

## **EU - Konformitätserklärung**

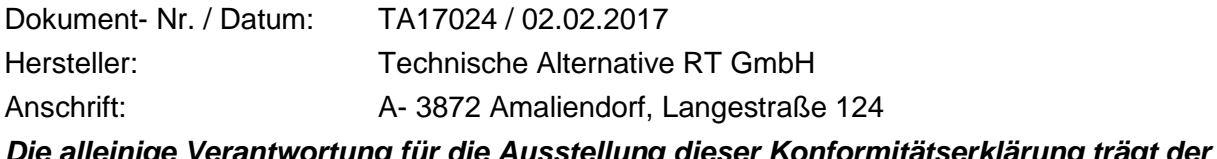

*Die alleinige Verantwortung für die Ausstellung dieser Konformitätserklärung trägt der Hersteller.* 

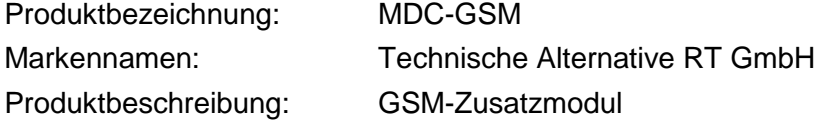

*Der oben beschriebene Gegenstand der Erklärung erfüllt die Vorschriften der Richtlinien:*

2014/53/EU, 2014/30/EU, 2014/35/EU, 1999/519/EC, 2011/65/EU

#### *Angewendete harmonisierte Normen:*

ETSI EN 300 328 V1.7.1: 2006, ETSI EN 301 489-1 V1.8.1:2008& ETSI EN 301 489-17 V2.1.1:2009, EN 55022:2010, EN 55024:2010, EN 61000-3-2:2006+A1:2009+A2:2009, EN 61000-3-3:2008, EN60950-1:2006+A11:2009+A1:2010+A12:2011, EN 62311:2008, EN 301 893, EN 302 502, EN 50581: 2012

*Anbringung der CE – Kennzeichnung:* Auf Verpackung, Gebrauchsanleitung und Typenschild

Aussteller: Technische Alternative RT GmbH A- 3872 Amaliendorf, Langestraße 124

*Rechtsverbindliche Unterschrift*

Schneider Andrace

Dipl.-Ing. Andreas Schneider, Geschäftsführer, 02.02.2017

Diese Erklärung bescheinigt die Übereinstimmung mit den genannten Richtlinien, beinhaltet jedoch keine Zusicherung von Eigenschaften.

Die Sicherheitshinweise der mitgelieferten Produktdokumente sind zu beachten.

### *Garantiebedingungen*

*Hinweis:* Die nachfolgenden Garantiebedingungen schränken das gesetzliche Recht auf Gewährleistung nicht ein, sondern erweitern Ihre Rechte als Konsument.

- 1. Die Firma Technische Alternative RT GmbH gewährt zwei Jahre Garantie ab Verkaufsdatum an den Endverbraucher für alle von ihr verkauften Geräte und Teile. Mängel müssen unverzüglich nach Feststellung und innerhalb der Garantiefrist gemeldet werden. Der technische Support kennt für beinahe alle Probleme die richtige Lösung. Eine sofortige Kontaktaufnahme hilft daher unnötigen Aufwand bei der Fehlersuche zu vermeiden.
- 2. Die Garantie umfasst die unentgeltliche Reparatur (nicht aber den Aufwand für Fehlerfeststellung vor Ort, Aus-, Einbau und Versand) aufgrund von Arbeits- und Materialfehlern, welche die Funktion beeinträchtigen. Falls eine Reparatur nach Beurteilung durch die Technische Alternative aus Kostengründen nicht sinnvoll ist, erfolgt ein Austausch der Ware.
- 3. Ausgenommen sind Schäden, die durch Einwirken von Überspannung oder anormalen Umweltbedingungen entstanden. Ebenso kann keine Garantie übernommen werden, wenn die Mängel am Gerät auf Transportschäden, die nicht von uns zu vertreten sind, nicht fachgerechte Installation und Montage, Fehlgebrauch, Nichtbeachtung von Bedienungs- oder Montagehinweisen oder auf mangelnde Pflege zurückzuführen sind.
- 4. Der Garantieanspruch erlischt, wenn Reparaturen oder Eingriffe von Personen vorgenommen werden, die hierzu nicht befugt oder von uns nicht ermächtigt sind oder wenn unsere Geräte mit Ersatzteilen, Ergänzungs- oder Zubehörteilen versehen werden, die keine Originalteile sind.
- 5. Die mangelhaften Teile sind an unser Werk einzusenden, wobei eine Kopie des Kaufbelegs beizulegen und eine genaue Fehlerbeschreibung anzugeben ist. Die Abwicklung wird beschleunigt, wenn eine RMA-Nummer auf unserer Homepage [www.ta.co.at](http://www.ta.co.at/) beantragt wird. Eine vorherige Abklärung des Mangels mit unserem technischen Support ist erforderlich.
- 6. Garantieleistungen bewirken weder eine Verlängerung der Garantiefrist noch setzen sie eine neue Garantiefrist in Lauf. Die Garantiefrist für eingebaute Teile endet mit der Garantiefrist des ganzen Gerätes.
- 7. Weitergehende oder andere Ansprüche, insbesondere solche auf Ersatz eines außerhalb des Gerätes entstandenen Schadens sind – soweit eine Haftung nicht zwingend gesetzlich vorgeschrieben ist – ausgeschlossen.

#### **Impressum**

Diese Montage- und Bedienungsanleitung ist urheberrechtlich geschützt.

Eine Verwendung außerhalb des Urheberrechts bedarf der Zustimmung der Firma Technische Alternative RT GmbH. Dies gilt insbesondere für Vervielfältigungen, Übersetzungen und elektronische Medien.

## **Technische Alternative RT GmbH**

A-3872 Amaliendorf Langestraße 124

E-Mail: [mail@ta.co.at](mailto:mail@ta.co.at) --- [www.ta.co.at](http://www.ta.co.at/) --- © 2017

Tel ++43 (0)2862 53635 Fax ++43 (0)2862 53635 7

 $\epsilon$